# **SchoolDctc**

Dear Parents/Guardians,

This school year, [YOUR SCHOOL NAME] is partnering with SchoolDoc to better serve our students and staff. SchoolDoc offers an electronic health record system for schools,and you can now complete your student's health information electronically.

The security and privacy of your student's health information is important to us. The SchoolDoc site is secure, encrypted, and password protected. You can find additional information about SchoolDoc privacy

and security information at <u>www.docnetwork.org/security</u>.<br>Watch this short <u>video</u> to help you get started on logging in to your account and completing your student's electronic health forms, or follow the steps below.

You can expect to receive an "Invitation" email from SchoolDoc.

Setting Up Your Username and Password on SchoolDoc

1. Click on the green "**AcceptInvite**" link within the email to create your SchoolDoc account.

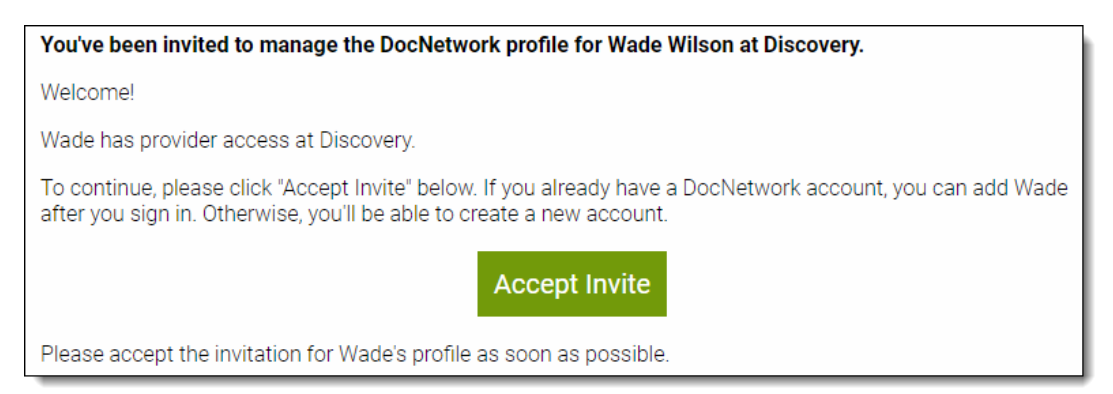

2. In the **Confirm Email** box, type your *email address*in order to confirm.

NOTE: This should be *your* email address and not the email address of your student.

- 3. In the **Password** box, type the password that you want to use.
- 4. Click the **Continue** button.

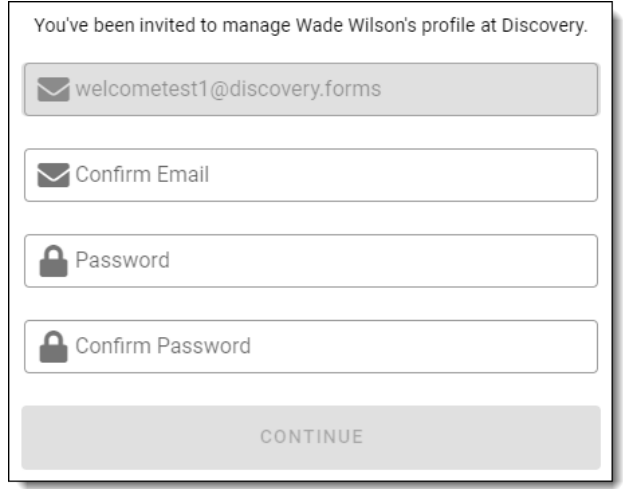

# **SchoolDctc**

#### Setting Up Your User Profile

After you log in, you will be prompted to complete an "About You" page, where you will fill in your name and contact information. Upon completion of the "About You" page, you will be able to select your student's name and fill in your student's electronic health forms.

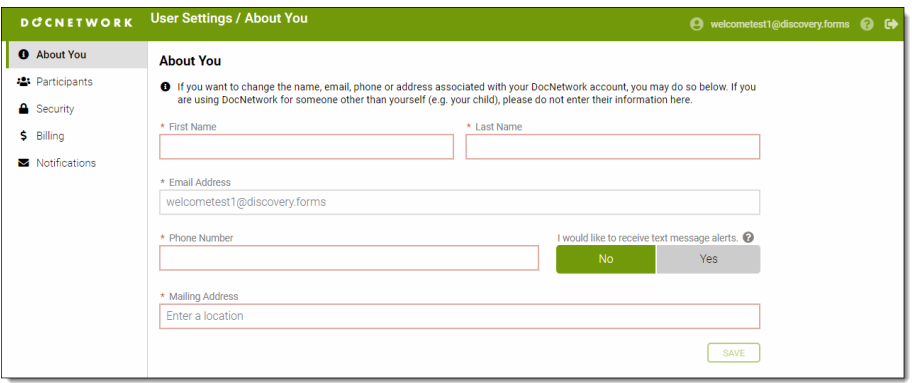

### Filling in Your Student's Electronic Health Forms

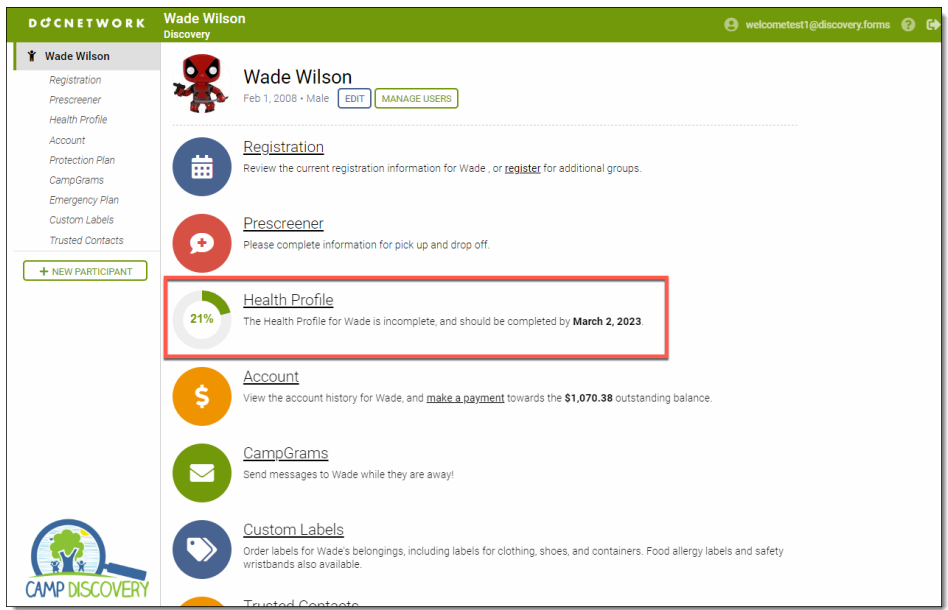

Required questions will be marked with an \* and outlined in red. Upload any required documents to your SchoolDoc account. If you're on a phone/tablet, you can take a picture to upload the document.

Keep in mind that our application saves your information as you complete the health forms, therefore you can return to **[app.schooldoc.com](https://app.schooldoc.com/!/dn/login/)** to make updates and/or continue filling out your student's health information. You can log in using the email address and password you previously created.

We're excited to let you know that your student's health information will save from year-to-year, so once you complete it in SchoolDoc this season, you won't have to start from scratch next year.

### **SchoolDctc**

Additionally, SchoolDoc sends out periodic reminder emails for incomplete health information, and your school may also use the messaging feature to send out emails via SchoolDoc. These notifications will come from noreply@schooldoc.com, so please add this to your safe sender list to avoid accidental delivery to junk and spam folders. We don't want you to miss important notices about school!

Please note that SchoolDoc supports the current and previous major releases of [Chrome,](https://www.google.com/chrome/) [Firefox](https://www.mozilla.org/en-US/firefox/), [Microsoft](https://www.microsoft.com/en-us/edge) [Edge,](https://www.microsoft.com/en-us/edge) and [Safari](https://www.apple.com/safari/) which provide improved security and performance for health information.

For additional assistance, you can navigate to support.schooldoc.com or contact our Support Team at [support@schooldoc.com](mailto:support@schooldoc.com) or 734-629-5900. We also encourage you to visit our Sign Up [Support](https://support.docnetwork.org/hc/en-us/articles/115001199690-Sign-Up) page for additional resources.

We are excited to continually improve and build safer, more productive, and more efficient systems to create the best experience for you and your family!

We can't wait to see you this school year,

[YOUR NAME] [YOUR SCHOOL NAME] Director